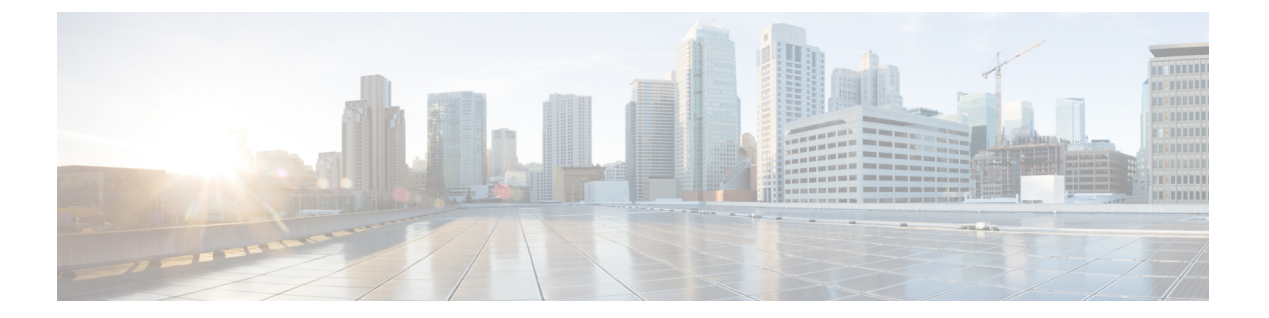

#### 概要

この章では、Cisco Nexus Dashboard Data Broker の概要について説明します。

- Cisco Nexus ダッシュボード Data Broker について (1 ページ)
- Cisco Nexus Dashboard Data Broker のハードウェアおよびソフトウェア相互運用性マトリッ クス (2 ページ)
- NX-OS イメージの Python アクティベータ スクリプト (2 ページ)
- システム要件 (3 ページ)

## **Cisco Nexus** ダッシュボード **Data Broker** について

アプリケーショントラフィックに対する可視性は、以前から、セキュリティの維持、トラブル シューティング、コンプライアンス、リソース計画のためのインフラ運用にとって重要でし た。テクノロジーの発達と、クラウドベース アプリケーションの増加に伴い、ネットワーク トラフィックの可視性の向上は必須の条件となっています。ネットワークトラフィックを可視 化する従来のアプローチでは、コストがかかり柔軟性に欠けているため、大規模な導入環境の マネージャには負担が大きすぎます。

Cisco Nexus スイッチ ファミリと共に Cisco Nexus Dashboard Data Broker を使用することで、ソ フトウェア定義型のプログラム可能なソリューションが実現できます。Switched Port Analyzer (SPAN)またはネットワーク テスト アクセス ポイント(TAP)を使用してネットワーク ト ラフィックのコピーを集約し、モニタリングと可視化を行います。このパケットブローカリン グ アプローチは、従来のネットワーク タップやモニタリング ソリューションとは対照的に、 シンプルで拡張性とコスト効率に優れたソリューションを実現するもので、セキュリティ、コ ンプライアンス、およびアプリケーション パフォーマンスのモニタリング ツールを効率的に 利用するため大量のビジネスクリティカルなトラフィックをモニタリングする必要のある顧客 に適しています。

さまざまな Cisco Nexus スイッチを使用できる柔軟性と、それらを相互接続してスケーラブル なトポロジを形成する機能により、複数の入力 TAP または SPAN ポートからのトラフィック を集約し、トラフィックを複製して、異なるスイッチにわたって接続された複数のモニタリン グ ツールに転送する機能を提供します。Cisco NX-API エージェントを使用してスイッチと通 信する Cisco Nexus Dashboard Data Broker は、トラフィック管理のための高度な機能を提供し ます。

Cisco Nexus Dashboard Data Broker は、複数の分離された Cisco Nexus Dashboard Data Broker ネッ トワークの管理サポートを提供します。同じアプリケーションインスタンスを使用して、接続 されているとは限らない複数の Cisco Nexus Dashboard Data Broker トポロジを管理できます。 たとえば、5か所のデータセンターを運用しており、独立したソリューションをデータセンター ごとに導入する場合は、モニタリングネットワークごとに論理パーティション(ネットワーク スライス)を作成することで、単一のアプリケーションインスタンスを使用して、独立した5 つの導入環境をすべて管理できます。

リリース 3.10.1 から、Cisco Nexus Data Broker (NDB) の名前は、Cisco Nexus Dashboard Data Brokerに変更されました。ただし、GUIおよびインストールフォルダ構造と対応させるため、 一部のNDBのインスタンスがこのドキュメントには残されています。NDB/ Nexus DataBroker/ Nexus Dashboard Data Brokerという記述は、相互に交換可能なものとして用いられています。 (注)

# **Cisco Nexus Dashboard Data Broker** のハードウェアおよび ソフトウェア相互運用性マトリックス

最新のマトリックスについては、関連する *Cisco Nexus Dashboard Data Broker Release Notes* を 参照してください。

### **NX-OS** イメージの **Python** アクティベータ スクリプト

次の表に、Python アクティベータ スクリプトおよび対応する NX-OS イメージ名を示します。

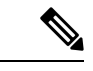

アクティベータ スクリプトは、<https://github.com/datacenter/nexus-data-broker> からダウンロード できます。 (注)

**show guestshell** コマンドを使用して、Guestshell のバージョンを確認します。Guestshell のバー ジョンが2.2以前の場合は、Guestshellをアップグレードするか、スクリプトを破棄して再実行 し、NDB の組み込みを開始します。 (注)

表 **<sup>1</sup> : NX-OS** イメージの **Python** アクティベータ スクリプト

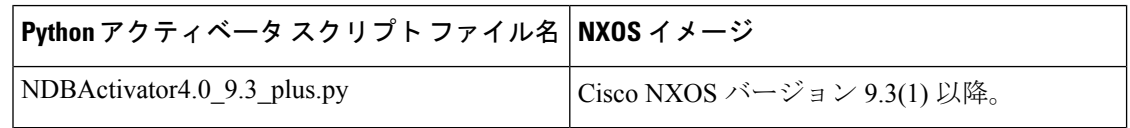

概要

**2**

### システム要件

次の表に展開サイズごとのシステム要件を示します:

#### 表 **2 :** 展開サイズごとのシステム要件

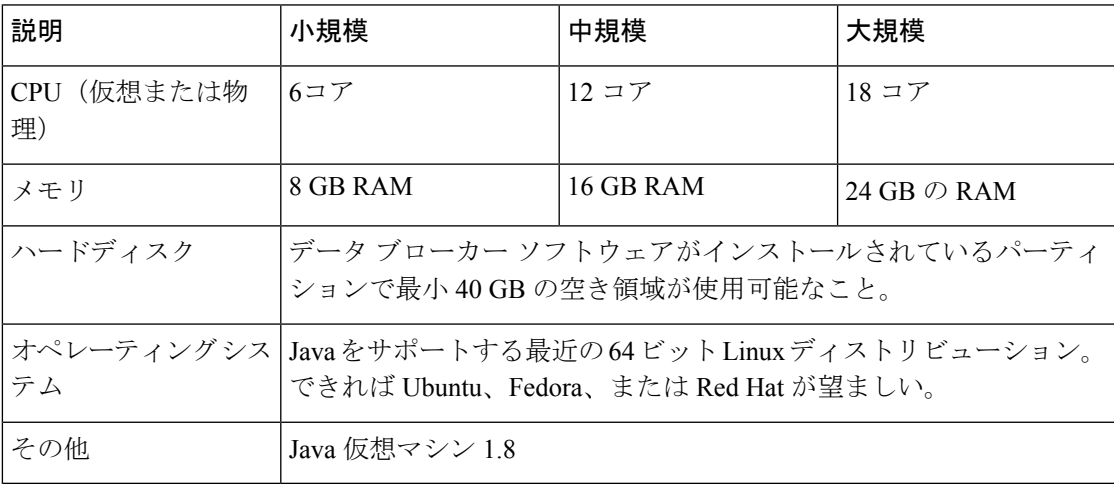

 $\mathbf{l}$ 

**4**

翻訳について

このドキュメントは、米国シスコ発行ドキュメントの参考和訳です。リンク情報につきましては 、日本語版掲載時点で、英語版にアップデートがあり、リンク先のページが移動/変更されている 場合がありますことをご了承ください。あくまでも参考和訳となりますので、正式な内容につい ては米国サイトのドキュメントを参照ください。